# **How To Use Electronic Giving**

The Donate Now button opens our Online Donation page. This page can be used primarily for creating or modifying a Sustaining Pledge. It can also be used to make one-time donations for particular funds.

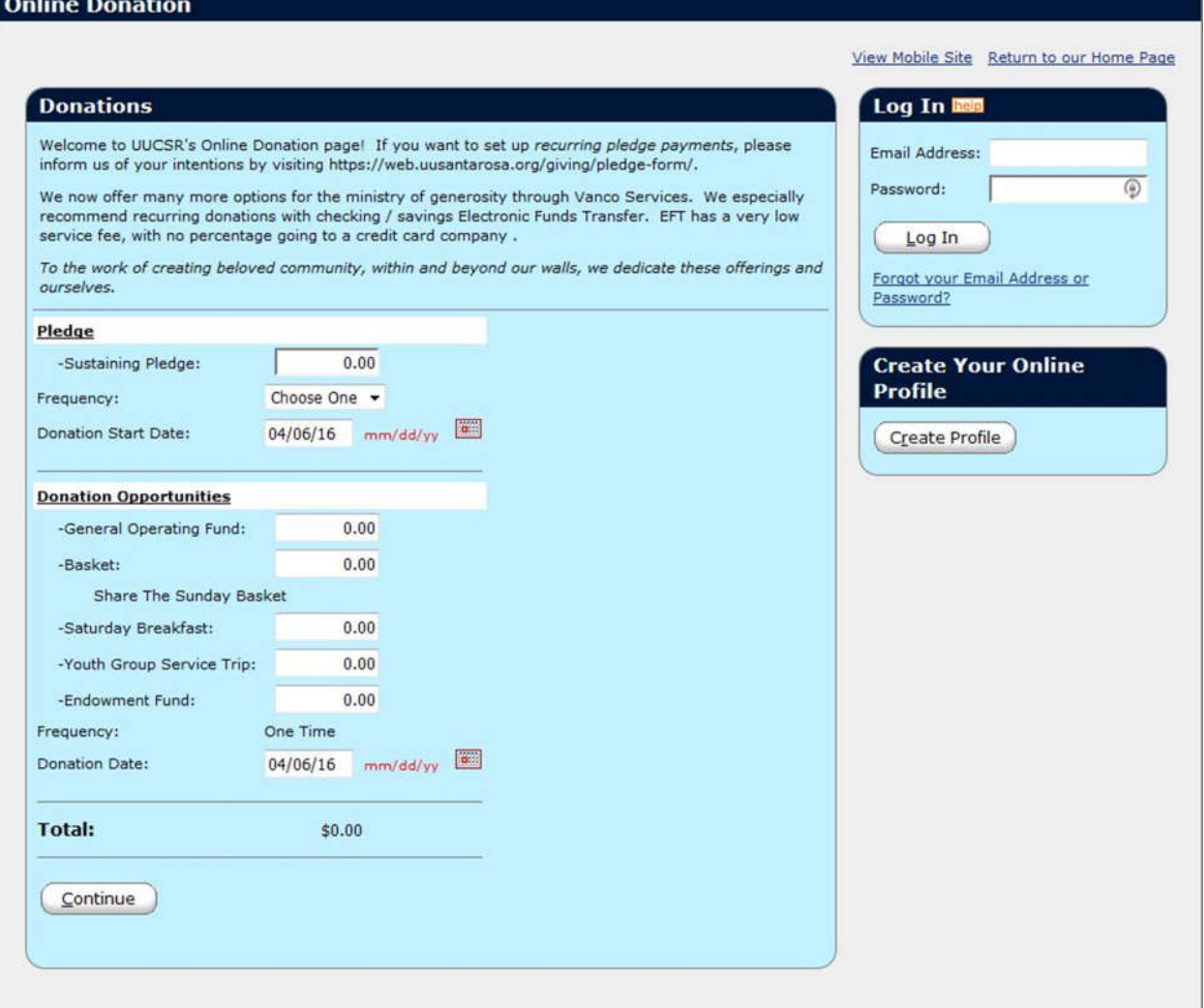

## **Donations Page Fields:**

**Sustaining Pledge** – Amount of money charged to your checking, savings, credit card, or debit card account (account choice is made on the second page) for each donation recurrence specified below.

**Donation Frequency** – Choices are One Time, Weekly, Monthly, or Quarterly.

**Donation Start Date** – Using the calendar button, select a start date that works with your income deposits, such as the next  $1<sup>st</sup>$  or  $15<sup>th</sup>$  of the next month.

**Donation opportunities** – Single donations to funds listed below, as the spirit moves you. These donations can be made at any time, in separate transactions from your recurring pledge payments.

**Create Your Online Profile** - Save your personal, donation, and financial institution information for future convenience and editing. This can also be created on the next page. See below.

**Log In** – Access your profile for editing, and for viewing payment record.

Click "Continue" - Open the next page, which specifies payment methods.

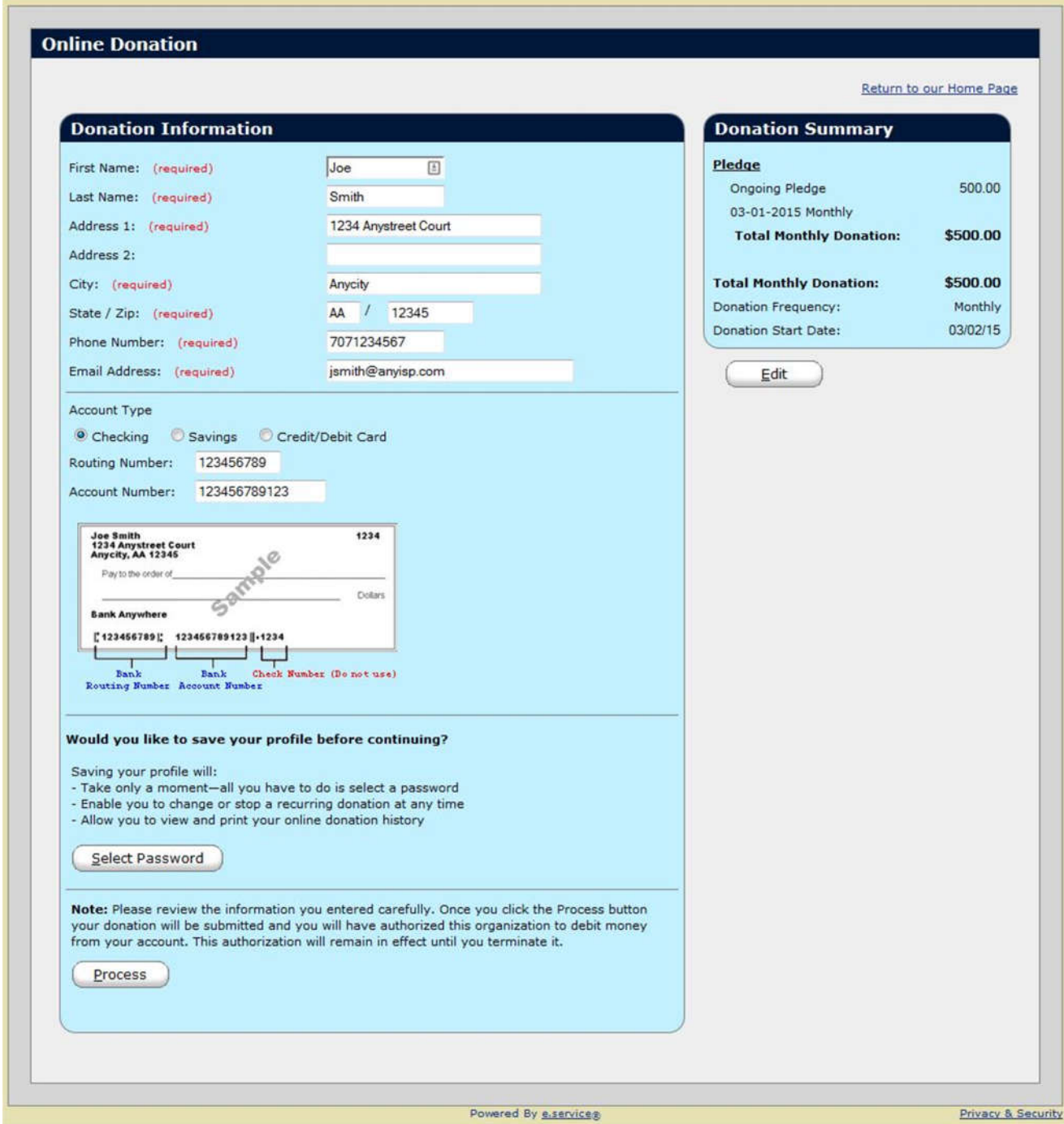

**Top section** – typical personal information, all fields required except "Address 2"

#### **Middle section** – typical bank information

- Account types "Checking" and "Savings" are EFT (Electronic Funds Transfer) payments. The EFT cost to UUCSR is only \$0.25 per transaction.
- Using the Bank Routing Number and the Account number, Vanco makes all the arrangements. This spares both you and our Administrator setup hassles.
- Account type Credit Card / Debit is familiar to all. The cost to UUCSR is \$0.45, plus a 2.75% transaction fee. If this option is selected, a checkbox appears, allowing you to pay these costs instead of having UUCSR pay them.

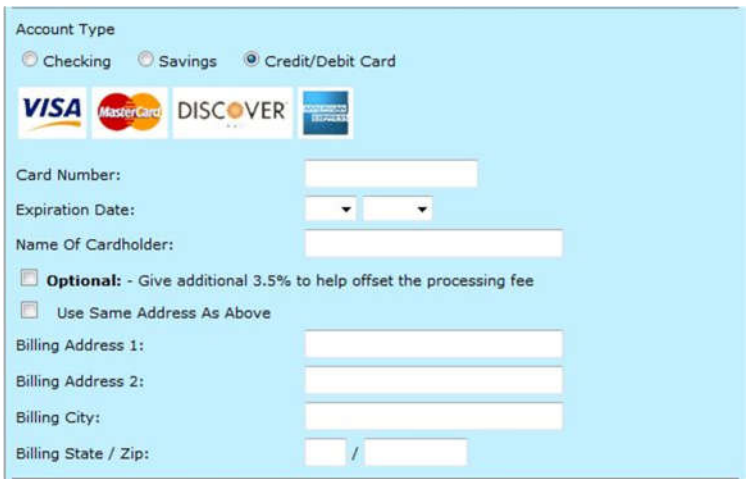

## **Select Password Button** (complete profile option)

A saved profile is a convenience in managing your UUCSR giving. With both personal and banking information entered, all that is necessary is creating a password. A robust password will have the following characteristics:

- At least 8 characters long, the longer the better
- At least one character from 3 of the 4 character groups—lowercase, uppercase, numbers, symbols
- **Contains no dictionary words or names**
- Relatively easy to remember. For instance, forming an acronym from the first letter of a silly sentence can be effective
- Kept in a safe place known only by you

## **Process Button**

Pressing this button initiates a debit from your bank account. Please check your entries before pressing!